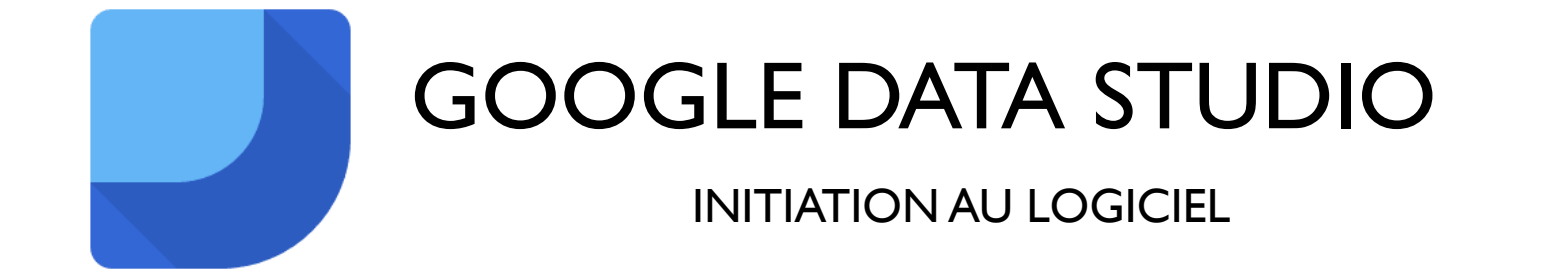

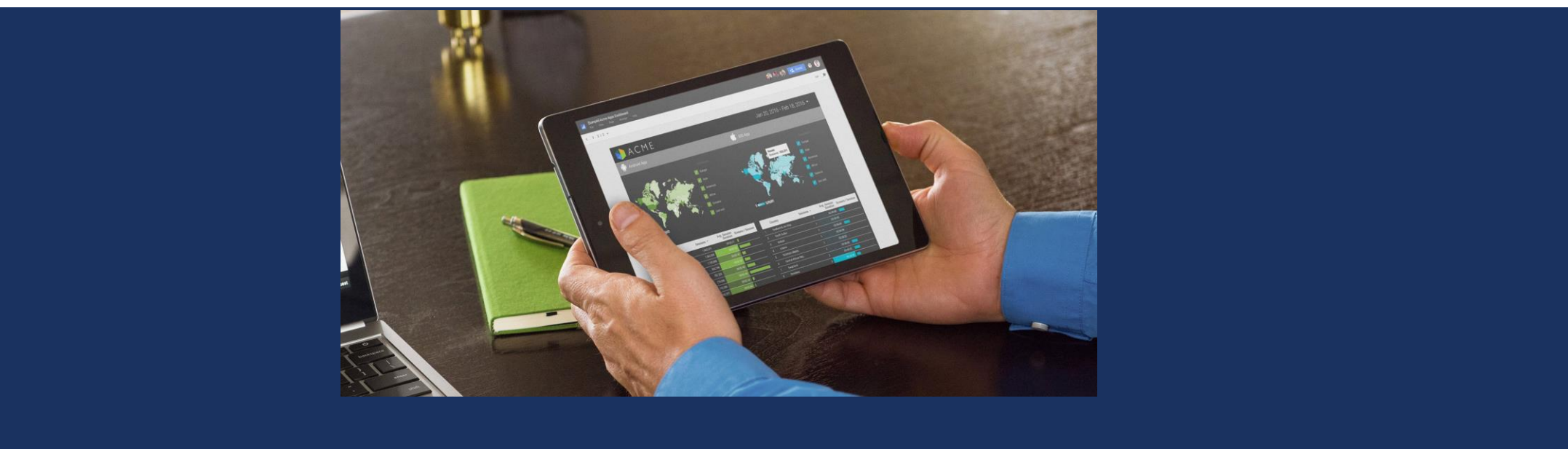

#### CAMILLE BEAUQUEL SOPHIE GILARDEAU HUGO LEAL DAMIEN PEELMAN

### SOMMAIRE

- ➢ GÉNÉRALITÉS
- ➢ COMPARATIF AVEC D'AUTRES SOLUTIONS
- ➢ ACCÉDER A L'OUTIL
- ➢ IMPORTATIONS DES DONNÉES
- ➢ DIFFÉRENTS TYPES DE VISUALISATION
- ➢ RÉALISATION DES GRAPHIQUES
- ➢ APRÈS LE DÉVELOPPEMENT…
- ➢ DÉMONSTRATION DE L'INTERFACE
- ➢ TD

# GÉNÉRALITÉS

### **SOLUTION DE VISUALISATION DE DONNÉES**

**En ligne Gratuit**

**Fin de la version bêta le 20 septembre 2018** 

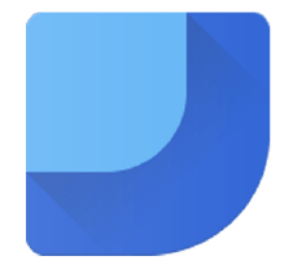

**Google Data Studio** 

# **GÉNÉRALITÉS**

- ➢ Interface en ligne intuitive
- ➢ Interactif et collaboratif
- ➢ Personnalisable

### **Avantages Inconvénients**

- ➢ Propriété des données vague
- ➢ Manque de connecteurs
- ➢ Fonctionnalités élémentaires

### COMPARATIF AVEC D'AUTRES SOLUTIONS

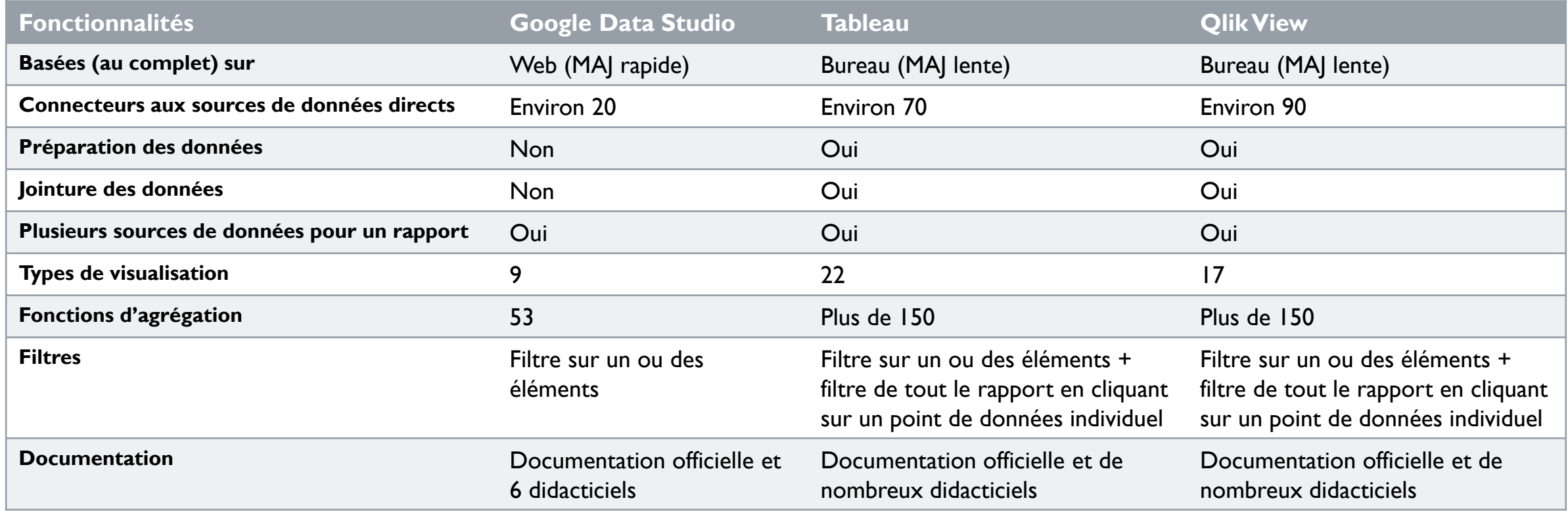

→ Tableau, Qlik View offrent de meilleures solutions de visualisation des données. Ce sont des solutions leaders puissantes et complètes.  $\rightarrow$  Google Data Studio reste une bonne solution pour créer de superbes rapports faciles à personnaliser et à partager rapidement.

# ACCÉDER A L'OUTIL

### **REQUIS**

Pour créer ou modifier un fichier dans Data Studio : Pour afficher un rapport Data Studio :

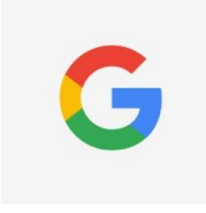

être connecté à un compte Google

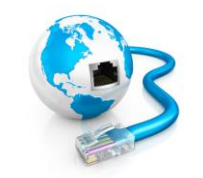

avoir un navigateur et une connexion Internet

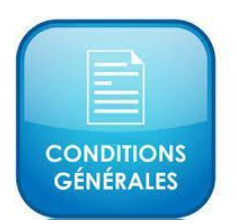

accepter les conditions d'utilisation et le règlement de Data Studio

### IMPORTATION DES DONNÉES

#### **COMMENT CA MARCHE**

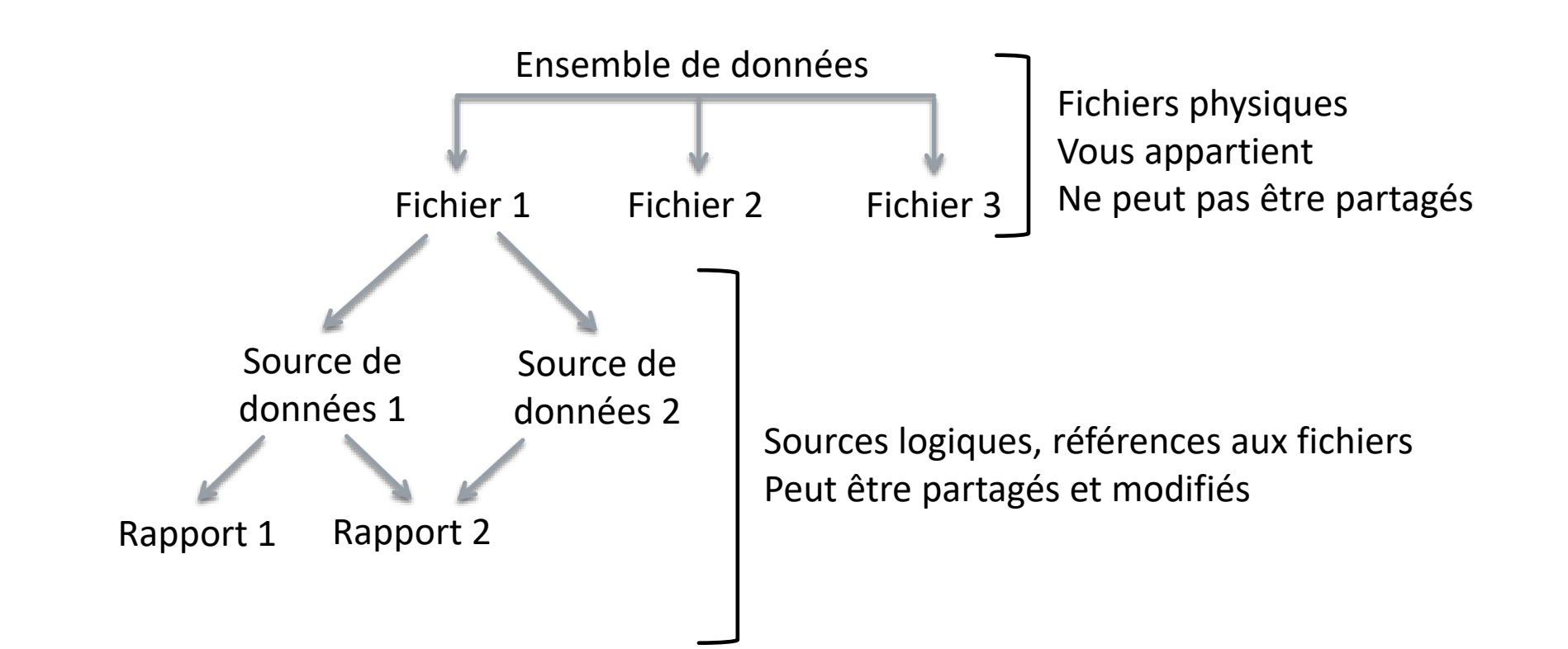

### IMPORTATION DES DONNÉES

#### **FORMAT**

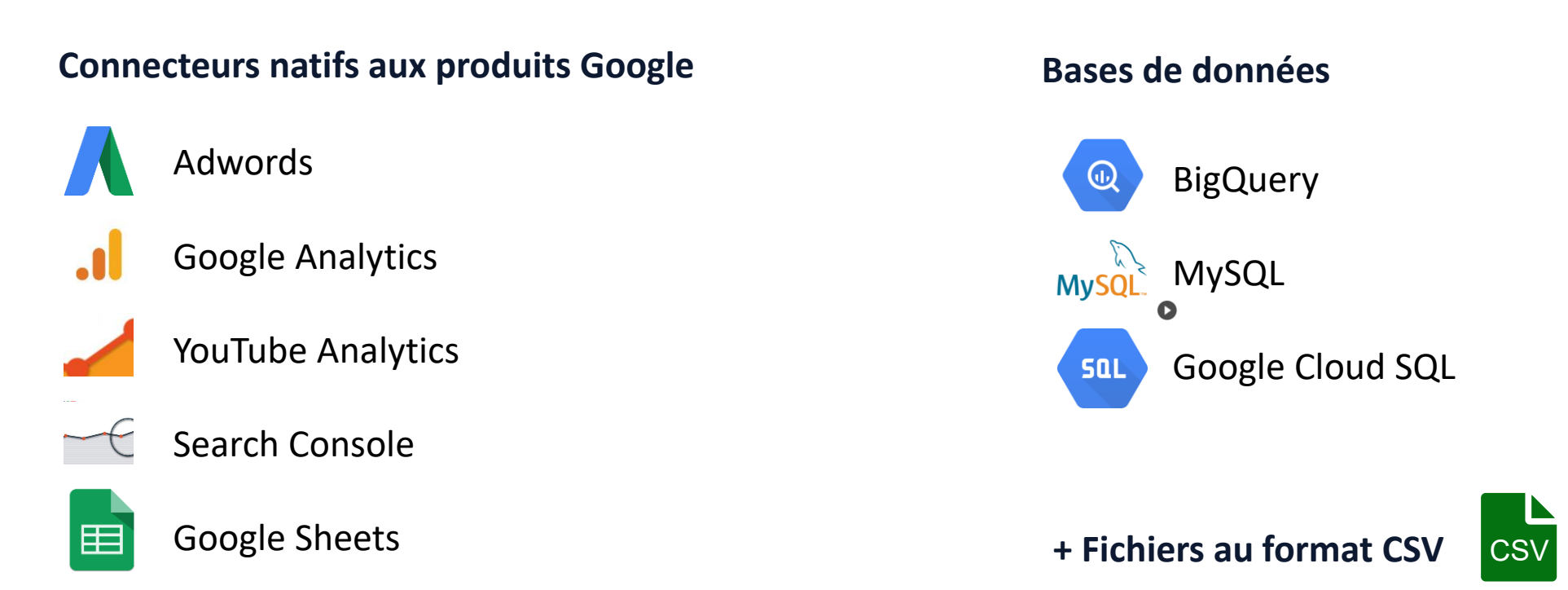

### IMPORTATION DES DONNÉES

#### **LIMITES**

**1 000** ensembles de données par utilisateur

**2 Go** d'espace de stockage total par utilisateur

**100** importations quotidiennes par ensemble de données

**100** Mo de taille de fichier par ensemble de données

# DIFFÉRENTS TYPES DE VISUALISATION

Les tableaux

Cost Per Night (Hostel) (USD) 20,45

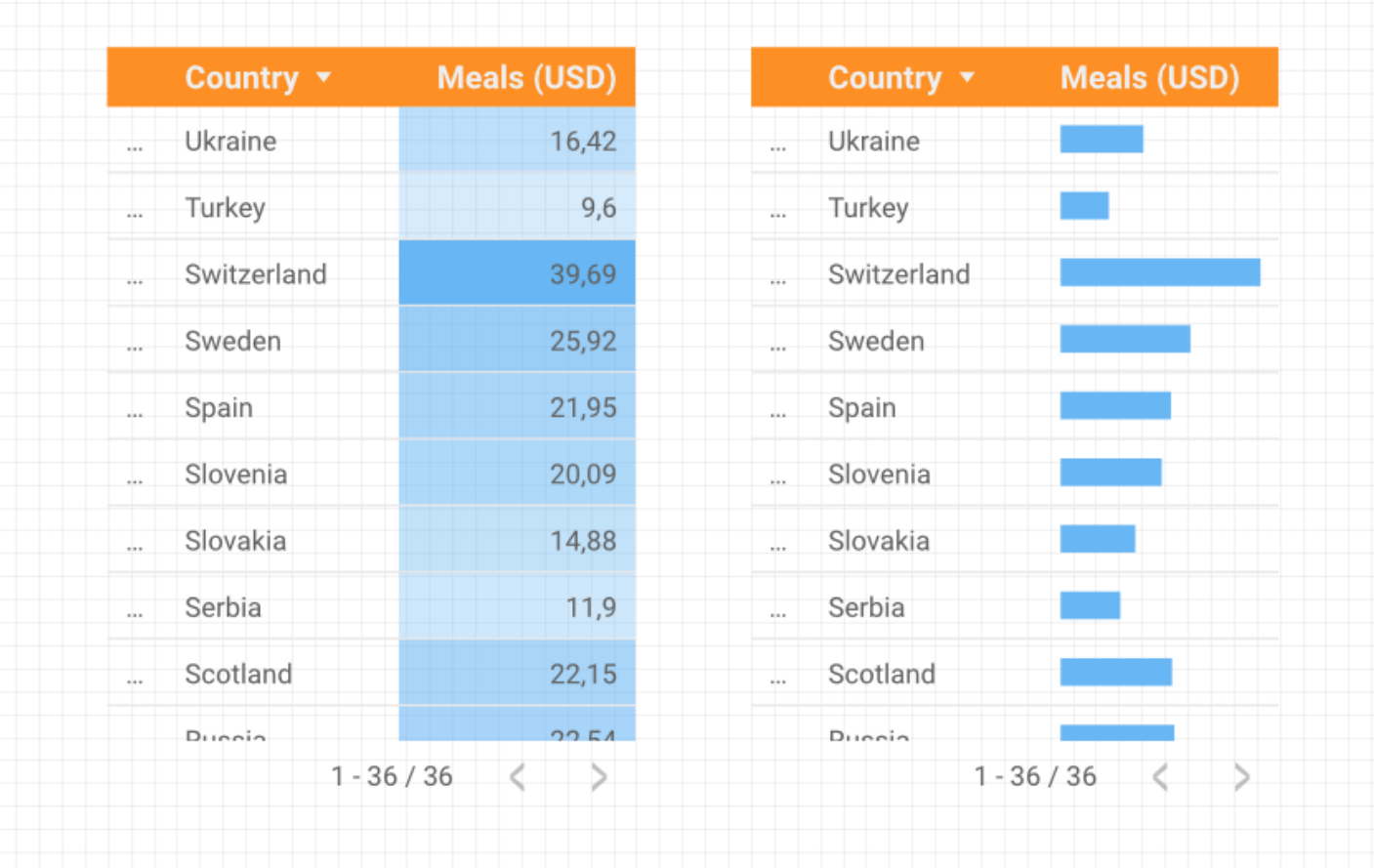

### DIFFÉRENTS TYPES DE VISUALISATION

### Les graphiques

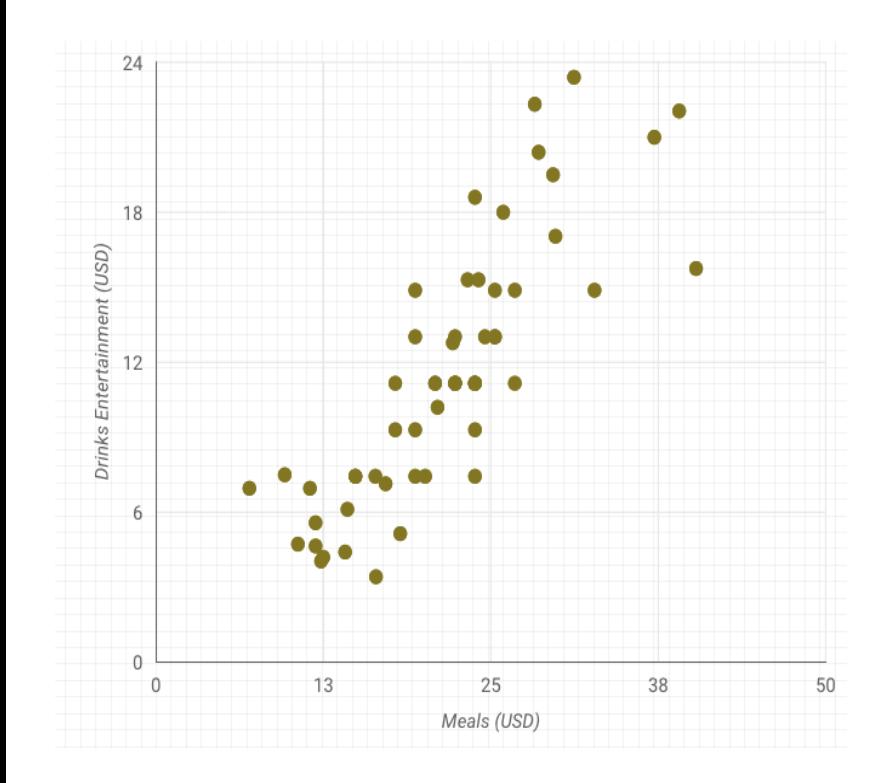

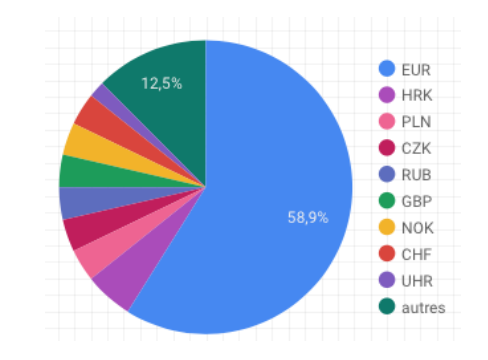

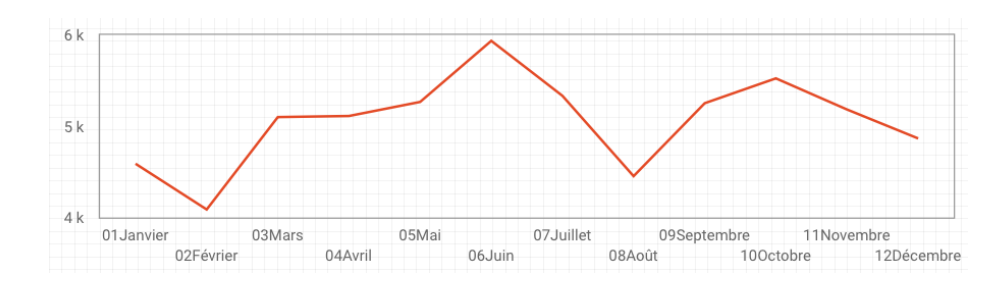

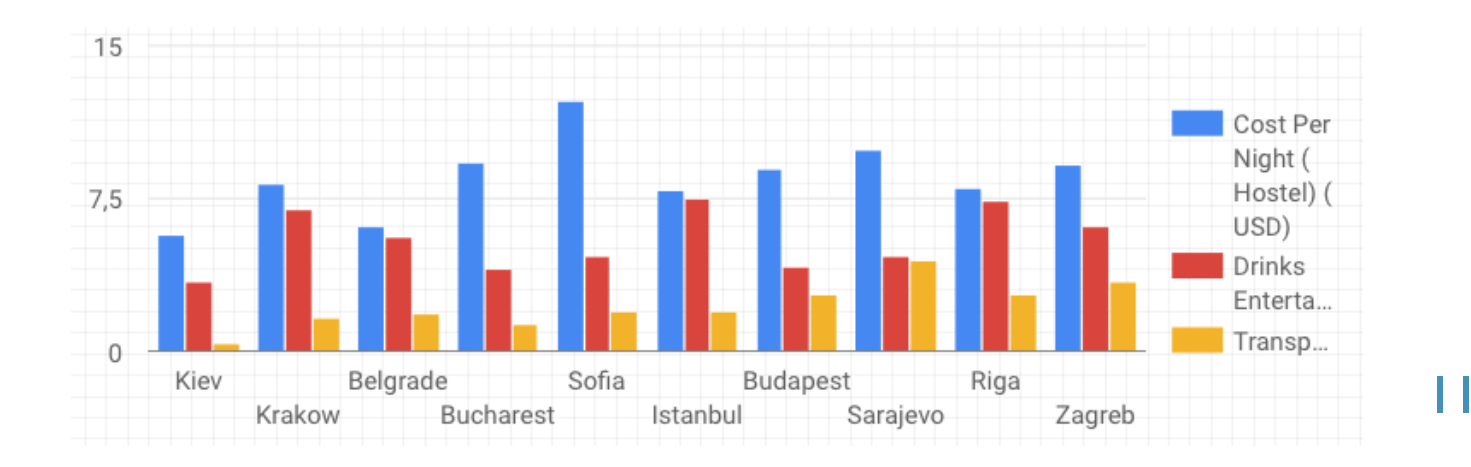

# DIFFÉRENTS TYPES DE VISUALISATION

La carte géographique

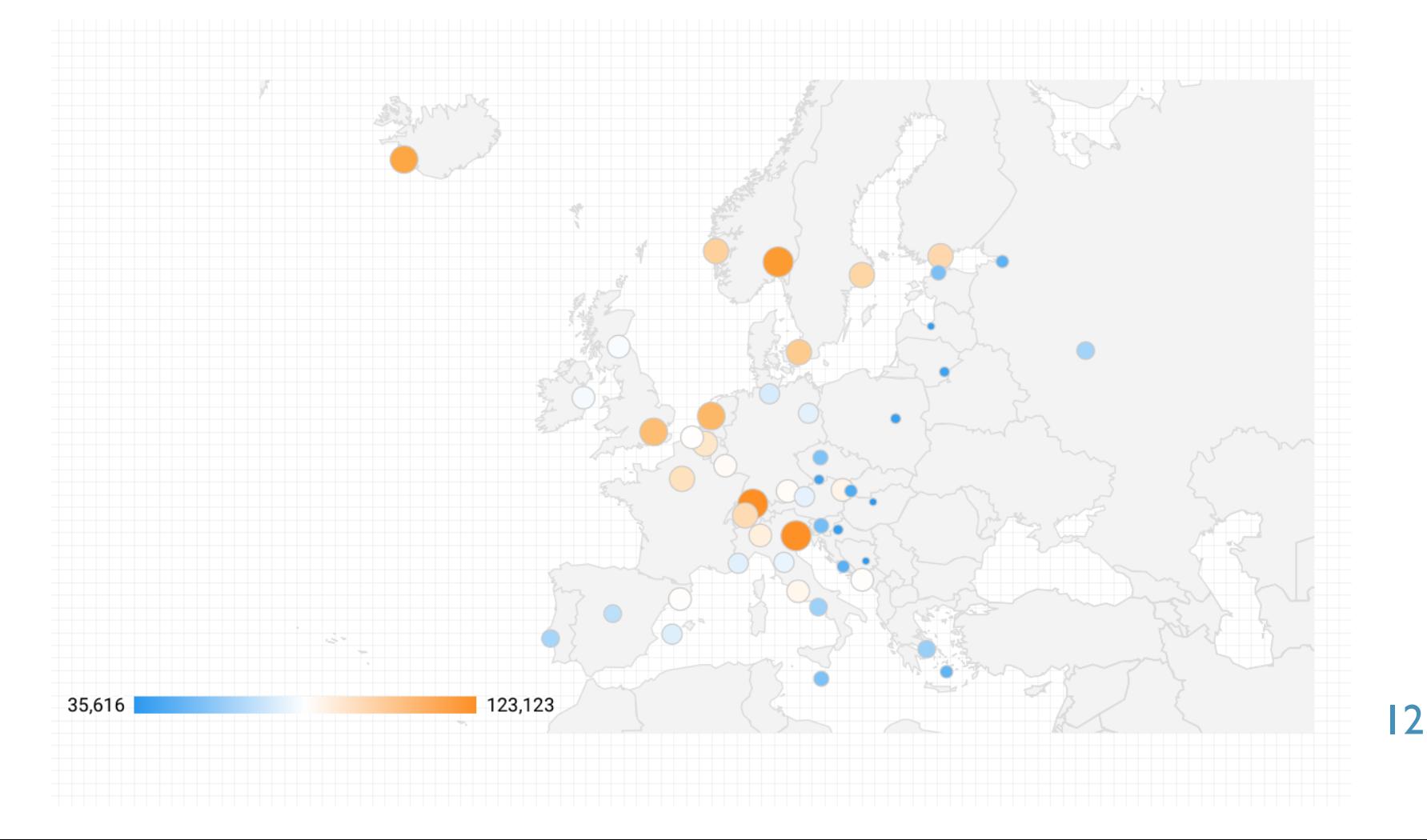

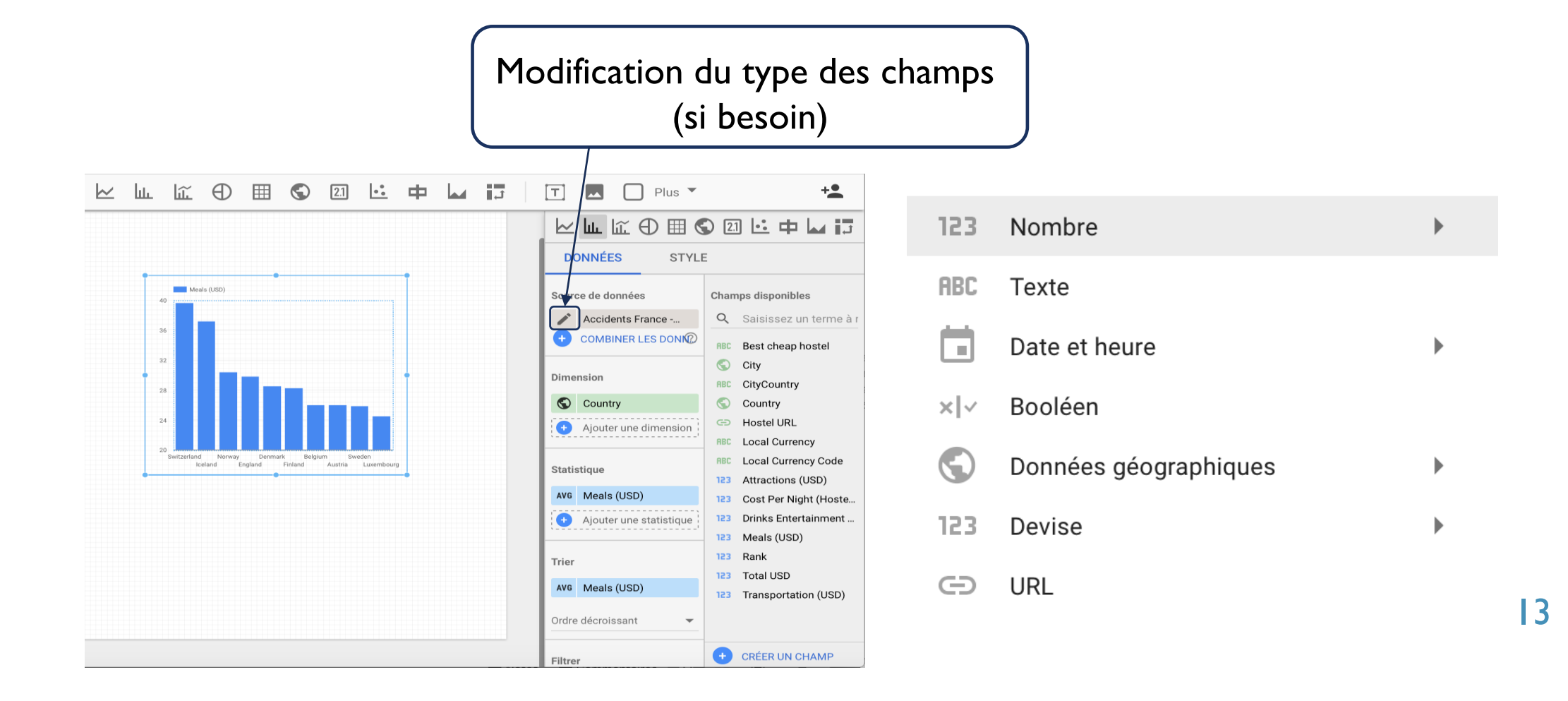

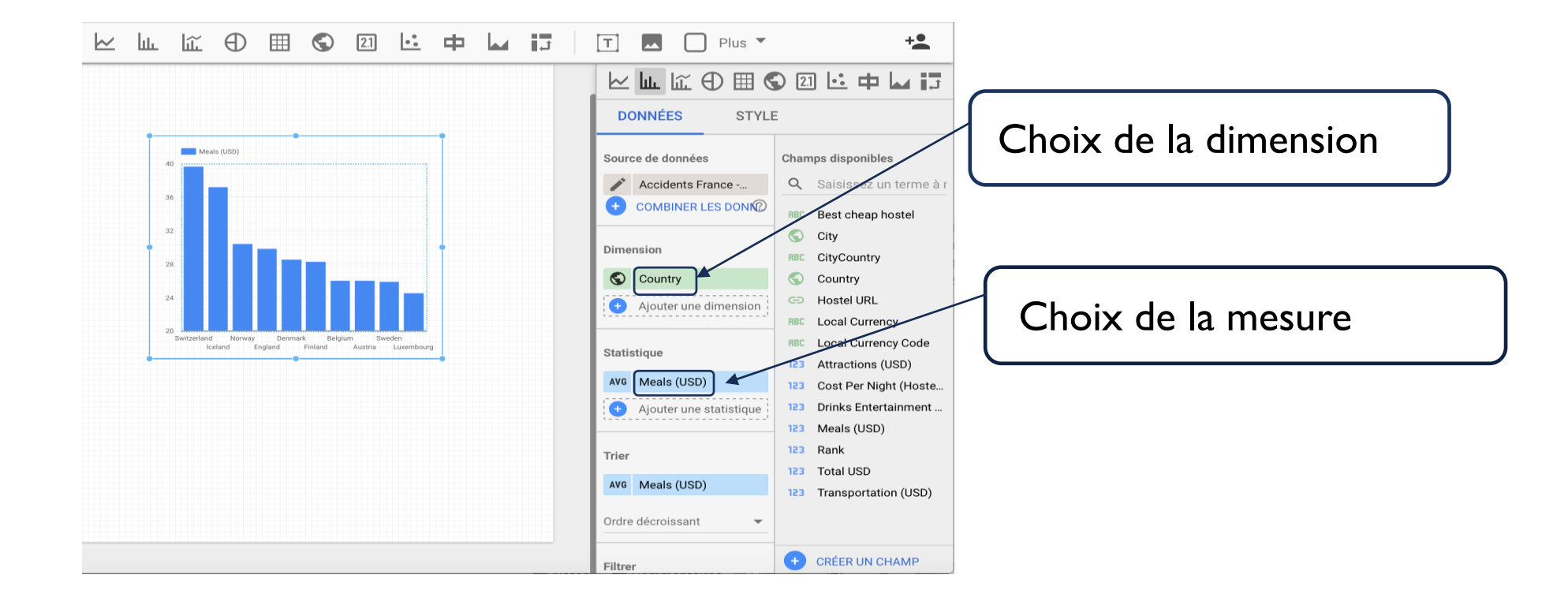

14

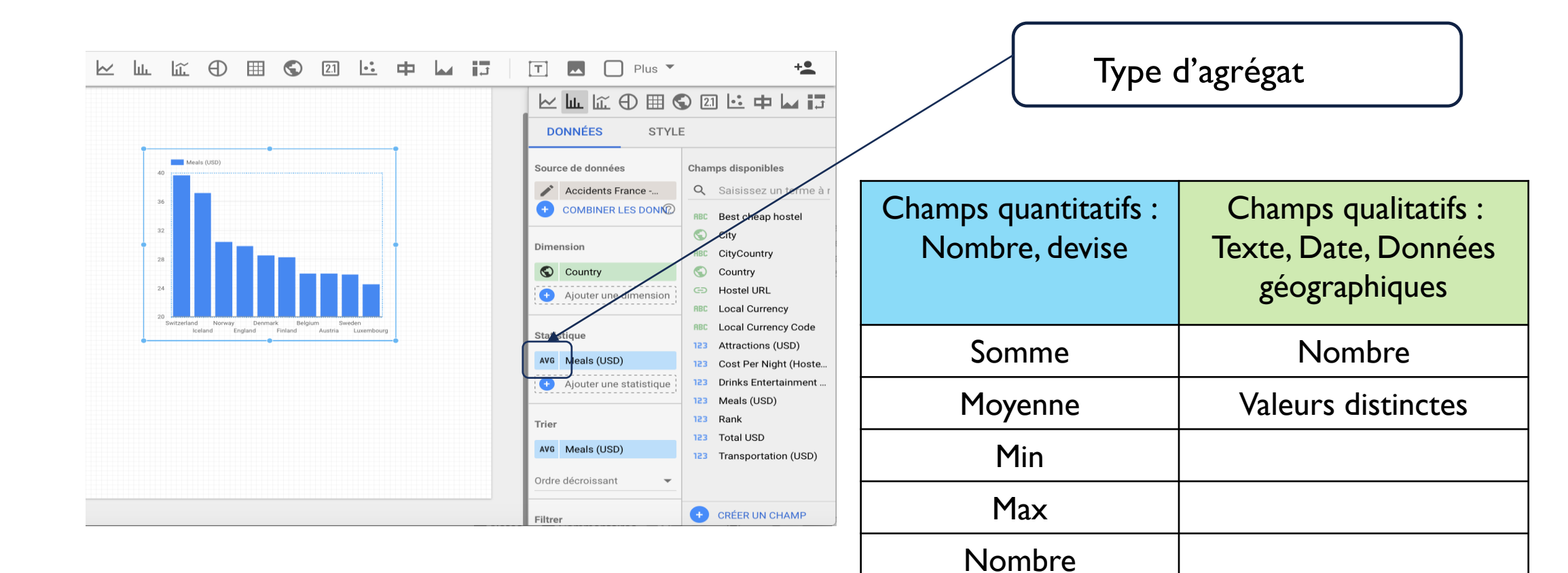

Valeurs distinctes

15

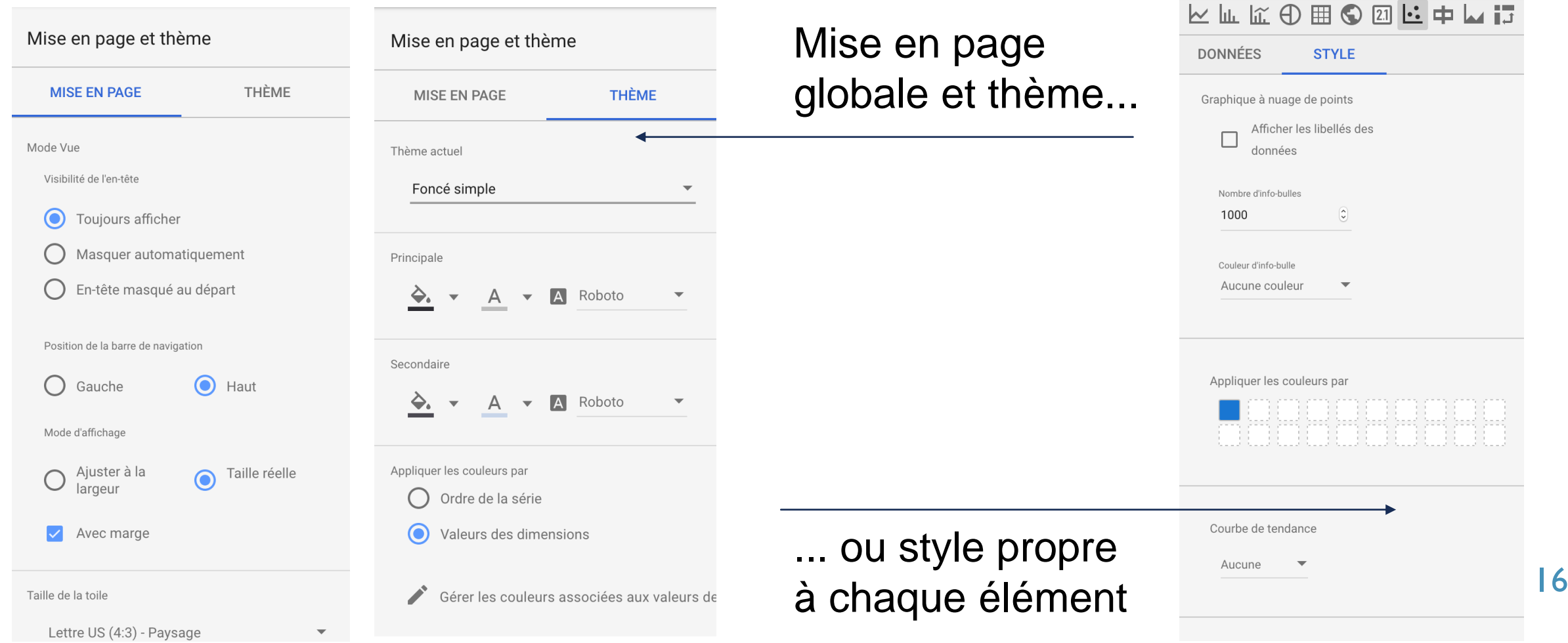

## APRÈS LE DÉVELOPPEMENT...

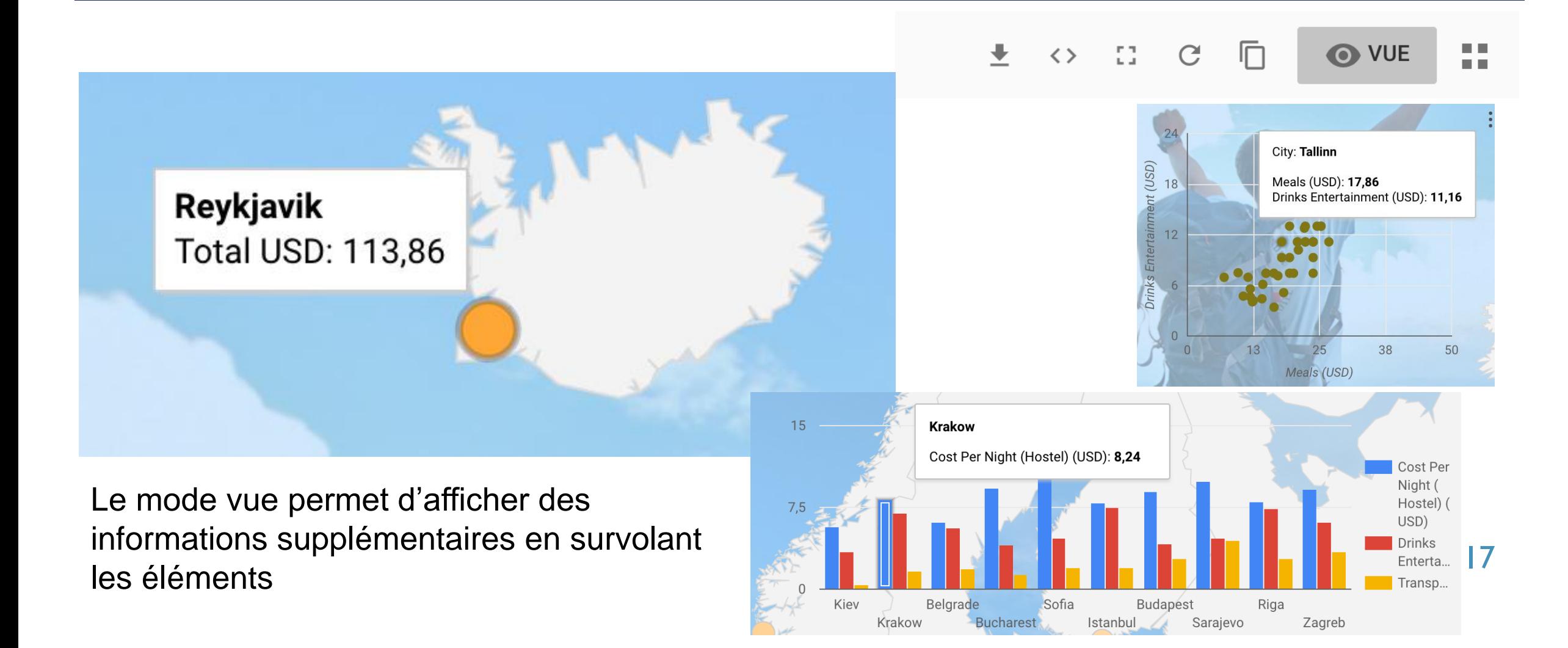

## APRÈS LE DÉVELOPPEMENT...

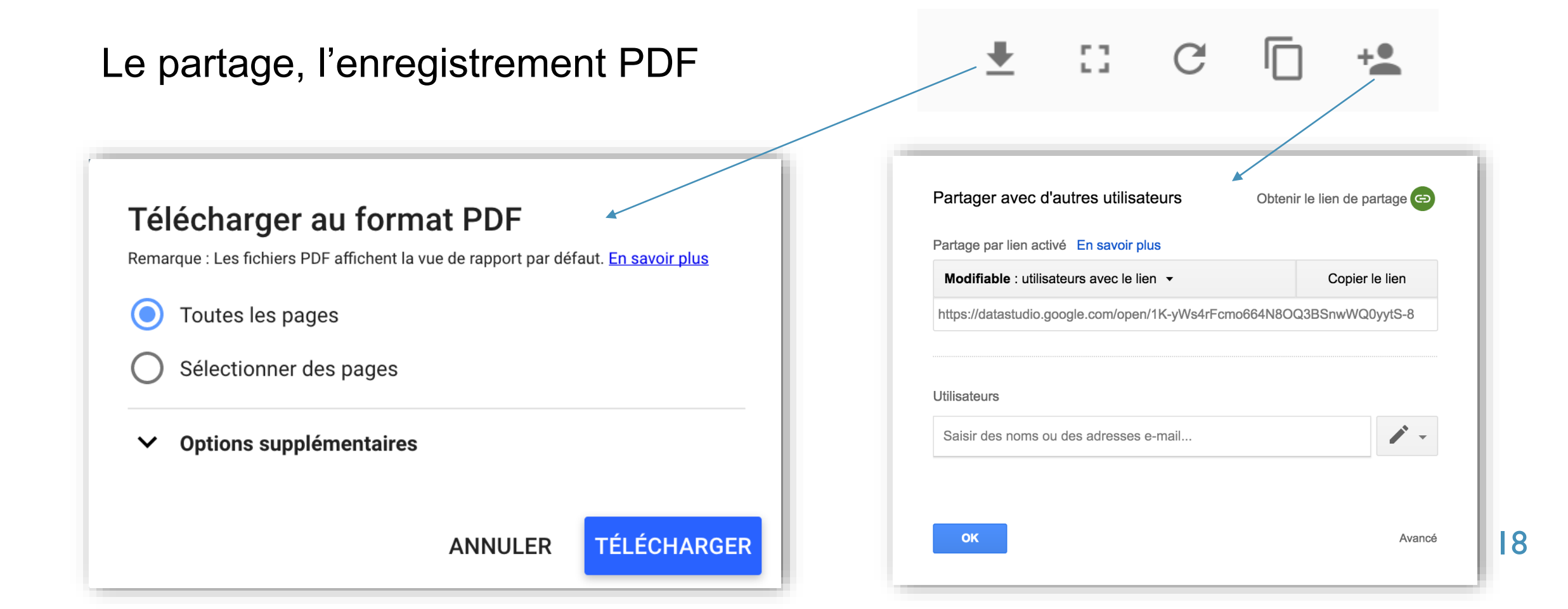

# DÉMONSTRATION DE L'INTERFACE

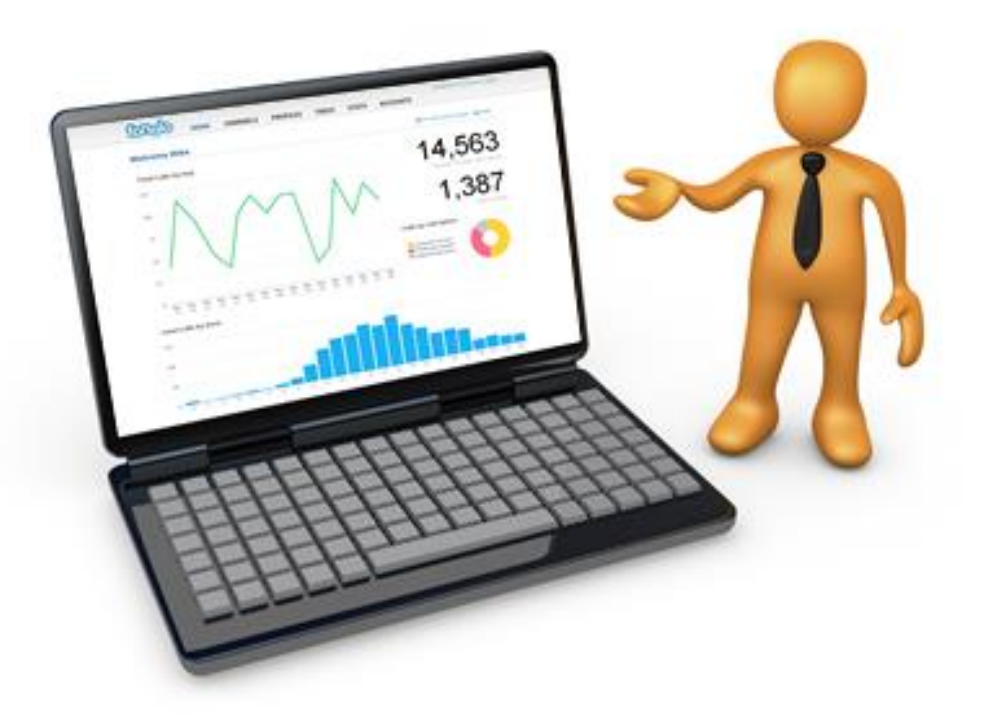

### TD GOOGLE DATA STUDIO

# Commençons le TD !

# **Bonne chance**

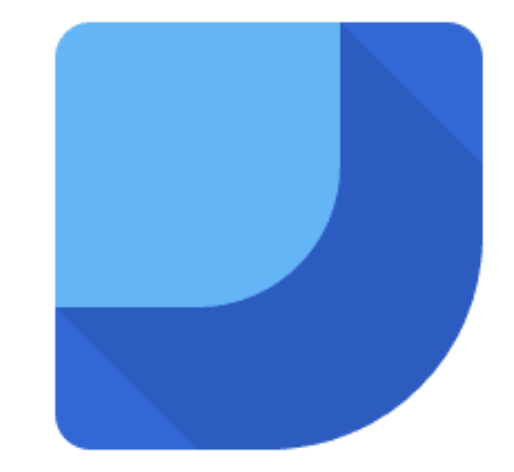